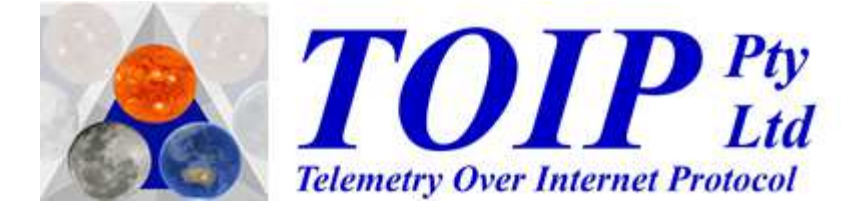

# **User Manual TBS02A4 Analogue to SDI-12 Converter**

Version 1.3 January 2020 Copyright TOIP Pty Ltd

# **Table of Contents**

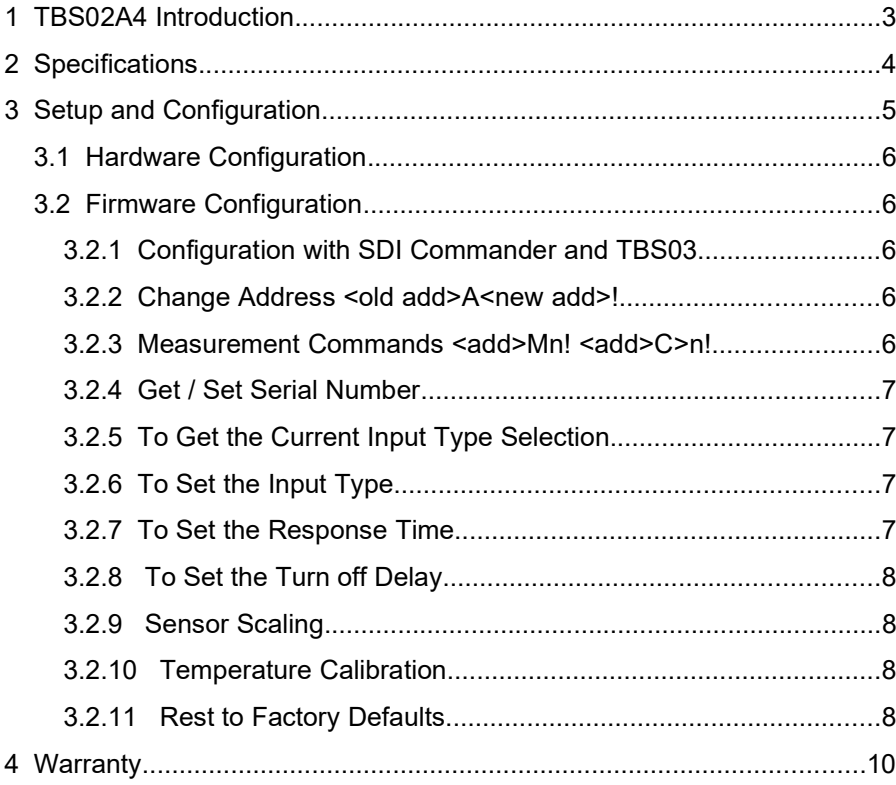

## **1 TBS02A4 Introduction**

This manual is written for the TBS02A4, an interface unit designed to allow up to 4 analogue sensors to be connected to SDI-12 telemetry units.

The inputs may be programmed for any of three modes: Analogue 0-1V, Analogue 0-2.5V and 4-20mA.

The TBS02A4 is configured using extended SDI-12 commands and is supplied as a bare PCB which users must mount in an enclosure of their choosing.

# **2 Specifications**

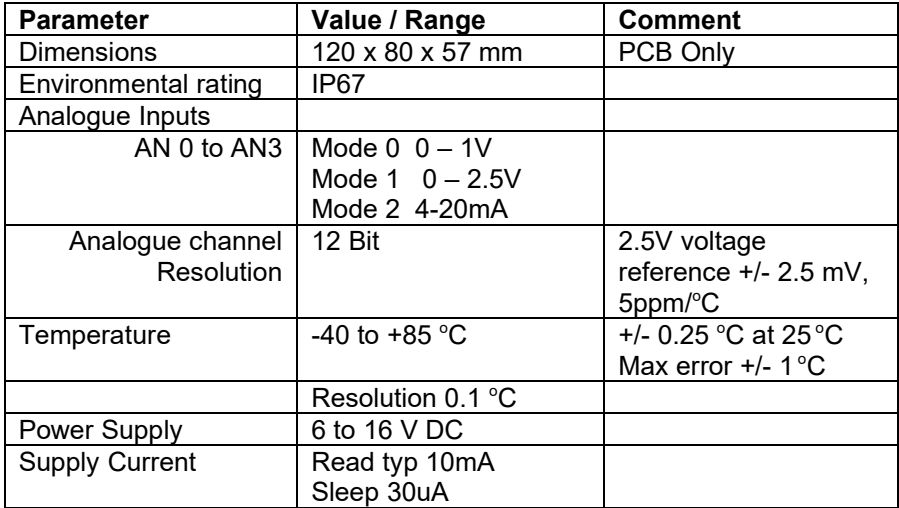

## **3 Setup and Configuration**

Before using the TBS02A4 you need to choose the operating mode for the 4 inputs and set the hardware and firmware configuration to suit.

You will need to mount the TBS02A4 inside a suitable enclosure. Cable glands are the easiest way to route sensor cables to the unit. Strip the ends of the wires back and tin them, before cutting them back to a length of 6mm. The wires can then be inserted into the Cage Clamps on the PCB: depress the white level on the end of the clamp with a screwdriver and push the wire into the hole.

Connect the wires as follows:

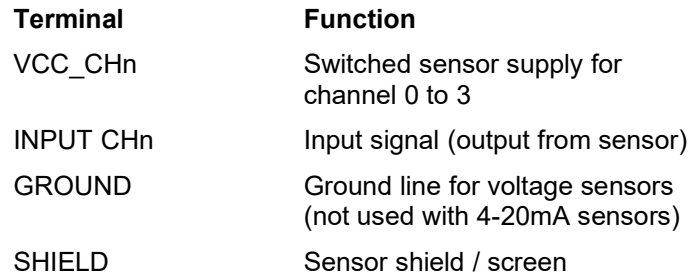

The sensors are connected as follows:

- Analogue sensors
	- the sensor power is connected to VCC
	- sensor ground wire to GND
	- sensor output is connected to INPUT
- 2 wire (loop powered) 4-20mA sensors
	- connect sensor + lead to VCC
	- connect sensor to INPUT
	- GND not used
- 3 wire (externally powered ) 4-20mA sensors
	- connect sensor Power to VCC
	- connect sensor Ground to GND
	- connect Sensor Out to INPUT.

#### *3.1 Hardware Configuration*

The inputs of the TBS02A4 may be used in any of 3 modes: 0-1V, 0-2.5V, 4-20mA. The selection of which mode to use is made using sets of jumpers on the PCB. Each input has its own set of jumpers :

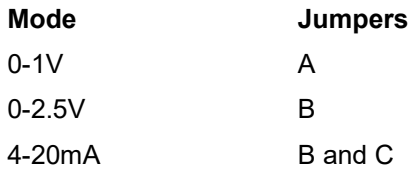

#### *3.2 Firmware Configuration*

#### **3.2.1 Configuration with SDI Commander and TBS03**

Install the SDI Commander software on your PC. Connect the TBS03 to a USB port on your PC and open SDI Commander. Use SDI Commander to send the configuration commands to the TBS02A4.

#### **3.2.2 Change Address** <old add>A<new add>!

The address of the interface can be changed using the standard SDI-12 address change command.

e.g. to change the address from 0 to 4 0A4!

#### **3.2.3 Measurement Commands <add>Mn! <add>C>n!**

Use the SDI-12 Measure (M) or Concurrent Measure (C) commands to read the sensor values.

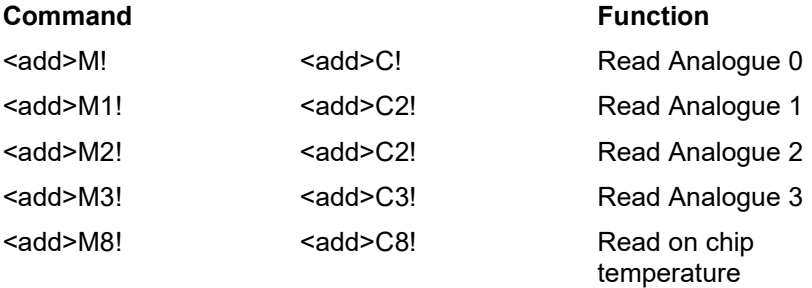

#### **3.2.4 Get / Set Serial Number**

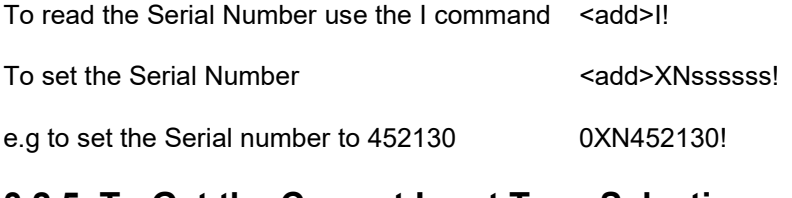

#### **3.2.5 To Get the Current Input Type Selection**

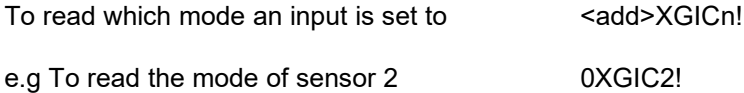

#### **3.2.6 To Set the Input Type**

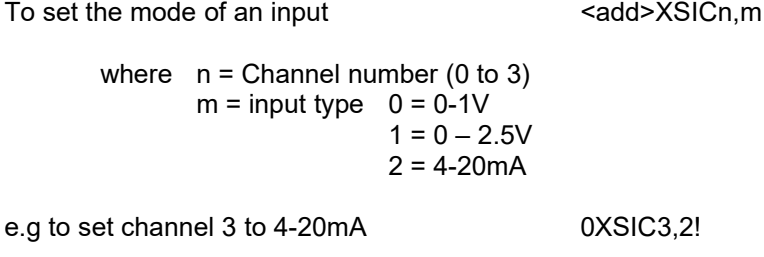

#### **3.2.7 To Set the Response Time**

Refer to the sensor manual for details on any required warm up time. The default setting is 1 second.

To set the response time  $\leq$   $\leq$   $\leq$   $\leq$   $\leq$   $\leq$   $\leq$   $\leq$   $\leq$   $\leq$   $\leq$   $\leq$   $\leq$   $\leq$   $\leq$   $\leq$   $\leq$   $\leq$   $\leq$   $\leq$   $\leq$   $\leq$   $\leq$   $\leq$   $\leq$   $\leq$   $\leq$   $\leq$   $\leq$   $\leq$   $\leq$   $\leq$   $\leq$ 

where  $n =$  Channel number (0 to 3) xxx = warm up time in seconds

#### **3.2.8 To Set the Turn off Delay**

The turn off delay can be set for each sensor <add>XDTn,xxx! where  $n =$  Channel number (0 to 3) xxx = turn off delay in seconds

#### **3.2.9 Sensor Scaling**

The scaling of the analogue channels can be set using a  $3<sup>rd</sup>$  order polynomial equation:

 $Y = a^{*}x^{3} + b^{*}x^{2} + c^{*}x + d$ 

The constants a to d can be a floating point value containing up to 7 digits (including the decimal point)

The default is a linear expression ( $a = 0$ ,  $b = 0$ ,  $c = 1$ ,  $d = 0$ )

To set the Scaling  $XSCn,aa.aa,bb.bb,cc.cc,dd.dd!$ 

#### **3.2.10 Temperature Calibration**

The TBS02A4includes an on board temperature sensor which may be used to return the current board temperature. You can calibrate the sensor against a reference temperature sensor.

To set the temperature to a reference value <add>XCT,ttt.ttt! Where  $t$ ttt.ttt = current reference temperature

#### **3.2.11 Rest to Factory Defaults**

Should it ever be necessary, you can reset the board to the factory default <add>XGD!

The default settings are as follows:

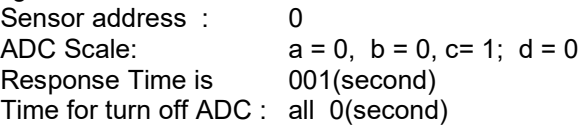

## **4 Warranty**

The TBS02A4 is covered by a one (1) year warranty.

Warranty is available on a return to base basis only. End users must pay for return shipment of faulty products either TOIP Pty Ltd or their local distributor. If the unit is assessed by TOIP Pty Ltd and found to be a warranty failure, it will be replaced free of charge TOIP Pty Ltd will pay the return shipment to the owner.

The warranty does not cover mechanical damage, damage inflicted during installation or removal or damage caused by animals.

Prior to using the product, please ensure that you read, understand and accept the Warranty Statement. If you do not accept the conditions of the Warranty Statement, please return the probe for a refund.